# Module de gestion des shifts

## Note de mise à jour

Nous avons modifié le fonctionnement du module de shifts afin de clarifier les statuts des shifts et de passer vers une gestion des présences par feuilles de présence. Voici les modifications que cette mise à jour apporte :

#### Modification du statut des shifts

Les statuts **Absent, Excused** et **Excused – Absolute Necessity** des shifts ont été transformés en

#### **Absent – 0 compensation***,* **Absent – 1 compensation** et **Absent – 2 compensations**.

Ces nouveaux statuts reflètent directement le nombre de shifts de compensations que les travailleurs devront effectuer en cas d'absence, pour plus de transparence.

La couleur des shifts a aussi été modifié : vert correspond à une présence, jaune à une compensation et rouge à deux compensations. Les shifts confirmés sont en gris :

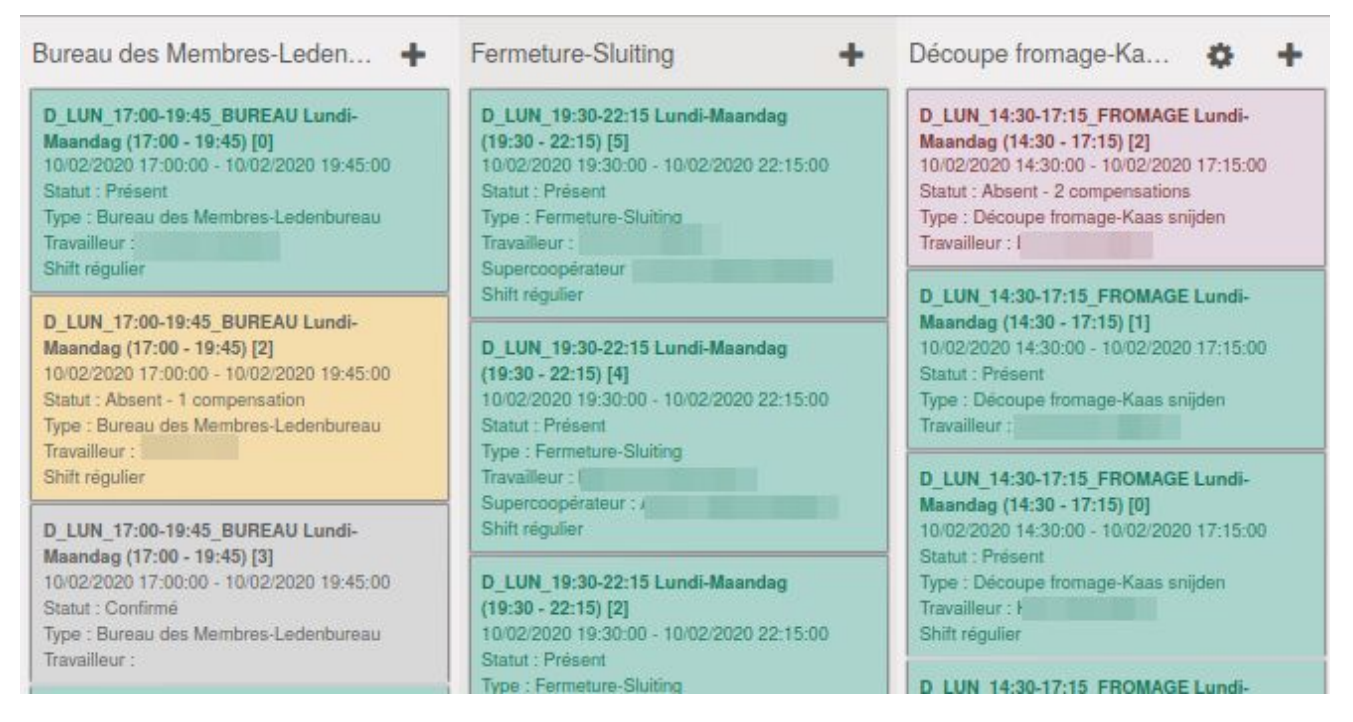

*Nouveaux statuts et nouvelles couleurs pour les shifts*

#### Ajout de feuilles de présence numérique

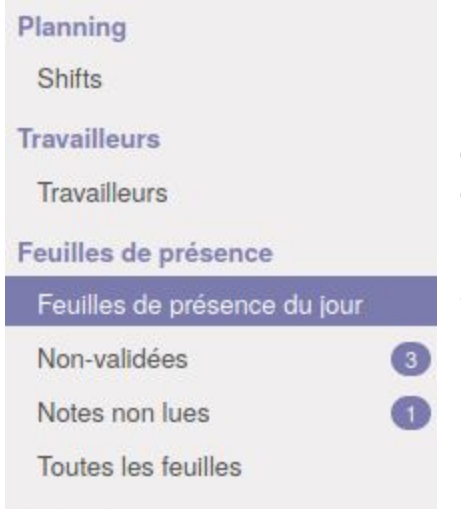

Un système de feuilles de présences vient remplacer l'ancien processus de gestion des présences.

La vue "**Shift Attendance**" a donc disparu, mais vous pouvez grouper les shifts de la vue **Planning** / **Shifts** selon leur statut afin de la retrouver.

Les feuilles de présences correspondent à un créneau horaire et sont automatiquement générées avant le début des shifts :

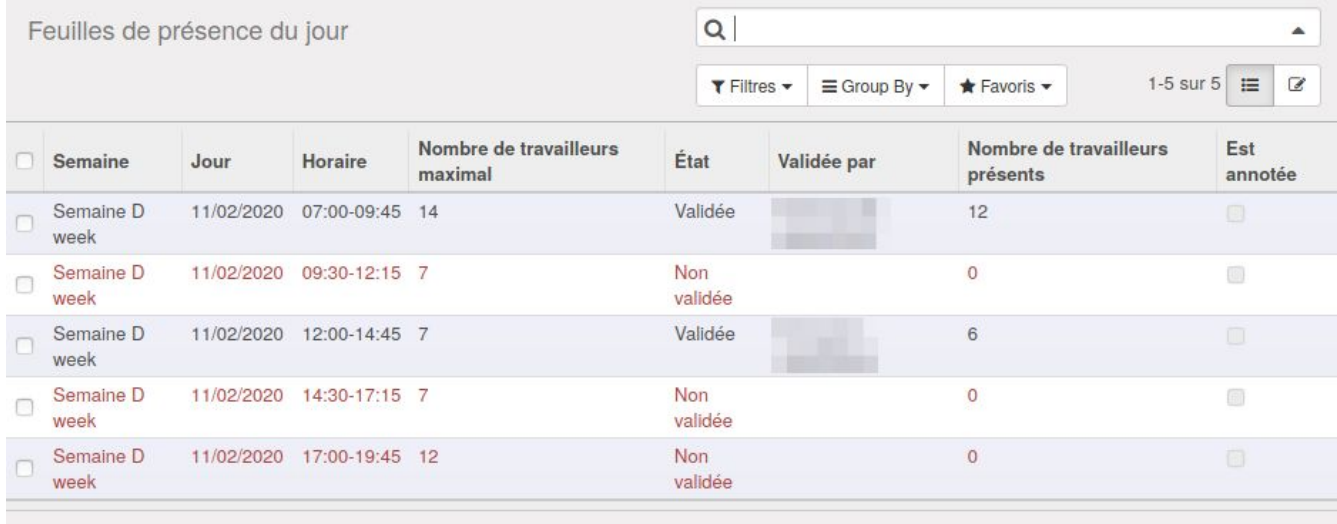

*Les feuilles de présence de la journée, générées 20 minutes avant le début des shifts*

Le module prend aussi en charge le scan des cartes de membres via un scanner USB pour marquer leur présence. Vous pouvez créer un nouveau compte dédié à un ordinateur en libre accès avec le droit **Feuilles de présence** si vous désirez mettre en place ce système :

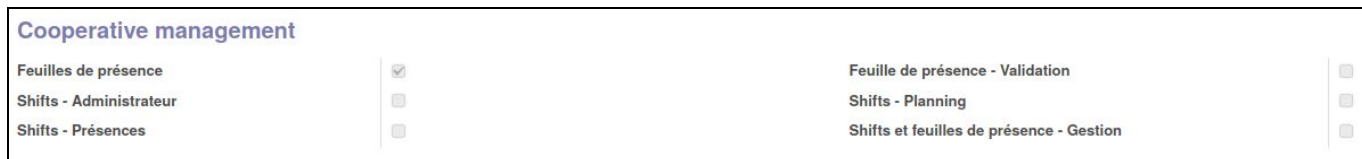

*Les droits du module de shift*

#### Les shifts sont mis à jour dans le système une fois que la feuille de présence est **validée**.

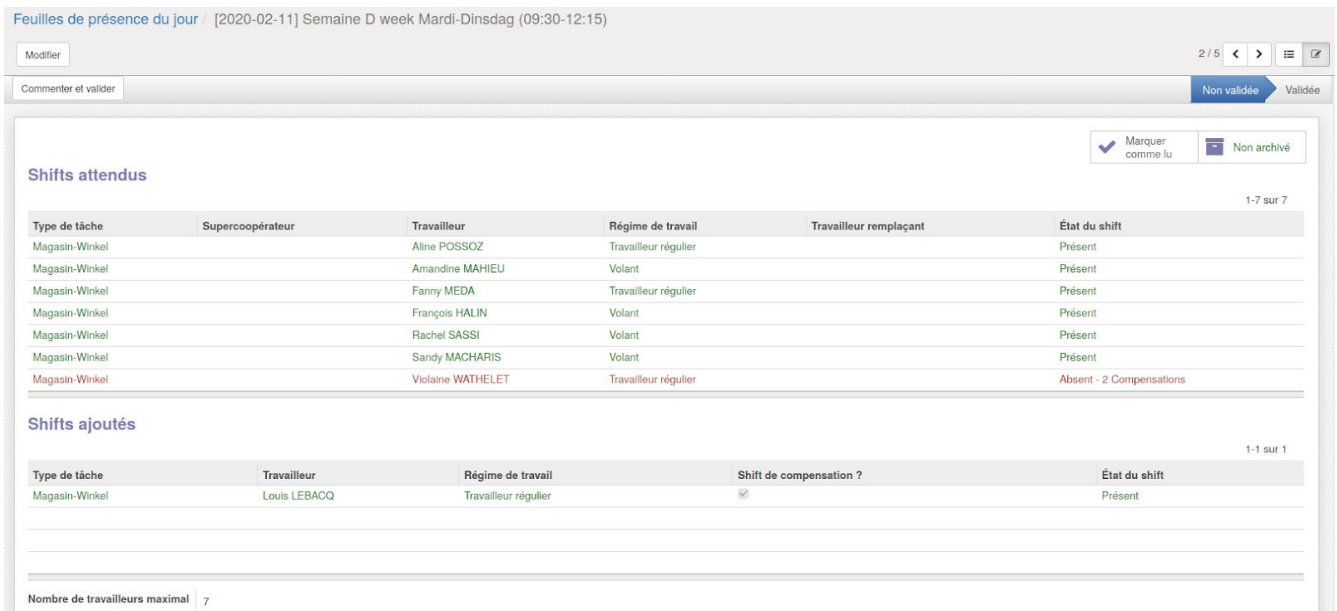

*Une feuille de présence non-validée.*

Les travailleurs absents sont notifiés par email, avec un résumé des shifts qu'ils doivent effectuer en compensation.

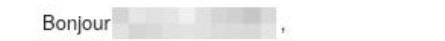

Tu as été encodé(e) comme absent(e) au shift du 04.09.2017 - 12:00. Tu dois donc faire 3 shifts avant ton prochain shift régulier.

Ton statut est maintenant "Suspendu". Si tu as une question à propos de cette absence, réponds à cet e-mail.

Coopérativement, Les bénévoles du Bureau des Membres

*Exemple d'email*

Ce système permet d'avoir une vue plus claire sur tous les shifts d'un seul créneau horaire et il laisse l'autonomie aux travailleurs d'émarger eux-même les présences sur un ordinateur en libre accès.

Le document **Feuilles de présences [Spécification]** explique son fonctionnement dans le détail. Vous pouvez le trouver sur notre [portail](https://gestion.coopiteasy.be/documents), catégorie **Tutoriels.**

### Envoi d'emails hebdomadaires

Vous avez la possibilité d'envoyer un email le dimanche soir à destination de tous les travailleurs (volants et réguliers) inscrits pour la semaine, en activant la tâche automatique **Shift Summary**.

## Traduction du module en français et en néerlandais

Le module est désormais intégralement traduit en français. Les termes essentiels sont traduits en néerlandais.